Internet Explorer Cheat Sheet

Back & Forward Buttons

Favorites

Web Page Tabs

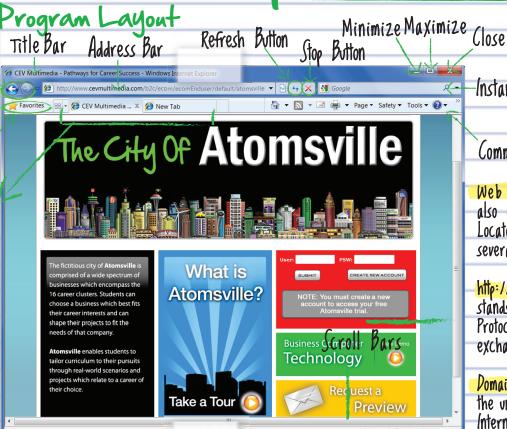

-Instant Search

Command Bar

Web Address:

also called a Uniform Resource Locator (URL) and is made up of several parts

http://

stands for Hypertext Transfer Protocol, the set of rules for exchanging information on the Web

Domain name:

the unique name that identifies an Internet site

Status Bar

Program Basics

To Open a Web Page: Click the Address Bar, type in the address of the Web page

To Open a Hyperlink: Click the hyperlink on the Web page

To Open a Hyperlink in a New Tab: Press and hold the Ctrl key and click the hyperlink on the Web page

To Refresh a Web page: Click Refresh button on the Address Bar

To Stop Downloading a Page: Click Stop button on the Address Bar

To Go Back to a Page: Click the Back button

To Go Forward a Page: Click the Forward button

To Print a Web Page:

Click the Print button on the Command Bar or press Ctrl + P

To Print Preview:

Click the Print button list arrow on the Command Bar and select Print Preview from the list

Keyboard Shortcuts

(trl + F Find

Open New Window

Print a Web Page + P

Open New Tab

Close Tab or Window

Full Screen Mode Help

Refresh page

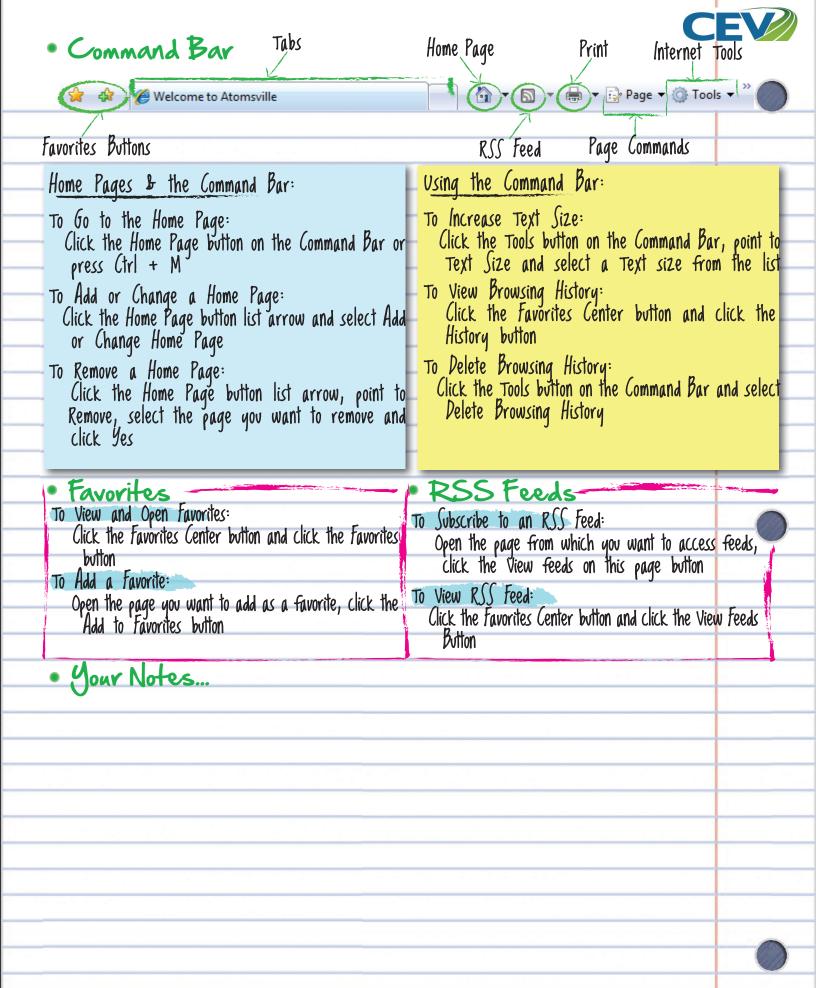